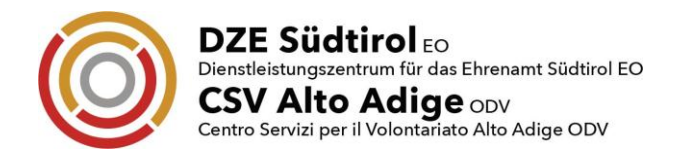

# Zoom-Meeting | Webinar

## *Wichtige Hinweise für einen reibungslosen Ablauf*

### *Technische Voraussetzungen für die Teilnahme:*

- $\checkmark$  Aktive Internetverbindung (vergewissern Sie sich, dass Ihre Internetverbindung stabil und schnell genug ist).
- $\checkmark$  PC/Laptop mit eingebauter Kamera/Webcam, Mikrofon und Lautsprecher.
- **Als Browser benutzen Sie wenn möglich Google Chrome oder alternativ Mozilla Firefox. Bei Verwendung von Internet Explorer kann es zu Problemen kommen.**
- Erfolgt der Zutritt mit Tablet oder Smartphone, ist vorab die App "Zoom online Meeting" über Google Play Store oder Apple App Store herunterzuladen.
- $\checkmark$  Man muss keinen Zoom-Account haben!

## *Teilnahme am Meeting/Webinar*

- Am Tag des Treffens **einfach auf den übermittelten Link klicken.**
- Alle Teilnehmer werden ersucht, sich **rechtzeitig 5 Minuten vor Beginn** einzuwählen.
- Warten Sie bis der Moderator Sie zum Meeting/Webinar zulässt (kann kurz dauern, da die Identität überprüft wird).
- Bei Videokonferenzen: Beim Eintritt ist Ihr Video aktiviert, das Mikrofon allerdings deaktiviert. Wir ersuchen Sie dieses nur dann zu aktivieren, wenn es für Wortmeldungen notwendig ist.

#### \*\*\*\*\*\*\*\*\*

## *Informazioni importanti per un accesso senza intoppi*

## *Requisiti tecnici per la partecipazione:*

- $\checkmark$  Connessione internet attiva (assicurarsi che la connessione internet sia stabile e abbastanza veloce).
- $\checkmark$  PC/laptop con camera/webcam integrata, microfono e altoparlante.
- **Come browser usare possibilmente Google Chrome o in alternativa Mozilla Firefox. Se si usa Internet Explorer, potrebbero verificarsi dei problemi.**
- $\checkmark$  Se l'accesso avviene tramite tablet o smartphone, l'applicazione "Zoom online Meeting" deve essere scaricata in anticipo tramite Google Play Store o Apple App Store.
- $\checkmark$  Non è necessario avere un account Zoom!

## *Partecipazione al meeting/webinar*

- Il giorno dell'incontro sarà sufficiente **cliccare sul link fornito**.
- Tutti i partecipanti sono pregati di **collegarsi alla videoconferenza 5 minuti prima dell'inizio**.
- $\checkmark$  Attendere fino a quando il moderatore non consentirà di partecipare all'incontro/webinar (potrebbe volerci un po' di tempo perché l'identità dei partecipanti viene controllata).
- Per le videoconferenze: al momento dell'entrata, il video è abilitato, ma il microfono è disabilitato. Vi chiediamo di attivarlo solo se è necessario per le richieste di intervento.